## インターネットを使用して本を予約する方法

橿原市立図書館では、橿原市内に住所を有する方は、インターネットを使って予約することができます。 インターネットで本や雑誌の予約をされる際は、あらかじめパスワードの申請が必要です。 パスワードの申請を完了されていない場合は、パスワードの申請を先に行ってください。

※ 2024 年2月までの旧システムのパスワードは、利用できませんので、再度、登録をお願いいたし ます。

棚にあるものに対する予約(在梁予約)について

2024 年3月より在架予約を開始します。

在架予約につきましては、下記のように取り扱っておりますので、ご了承いただきましたうえで、ご利用いた だきますようお願いいたします。

① 棚からの回収は 1 日 1 回、開館前から始めます

- ② 前回の回収から、当日の午前8時 30 分ごろまでに予約されたものを回収しています
- ③ 午前11時ごろまでに貸出ができる状態にします
- ※ 当日の回収量によって前後します。火曜日など休館日の翌開館日は通常より時間がかかります。

④ メール連絡ご希望の方は、メールでお知らせします。連絡不要を選択した方は「利用者のページ」の予 約状況を確認してからご来館ください。

注意

- 上記の時間は目安です。前後する場合もあります。
- 棚にあるものに対する予約でも、以下の理由ですぐに準備できないこともあります。
	- 回収までの間に、来館された方が該当資料の貸出を希望された場合 (窓口での貸出を優先し ます)。
	- 回収時に、来館された方が閲覧中の場合。
	- 所定の場所に見当たらない場合。
	- 修理が必要な状態の時。
- 「利用者のページ」の「予約一覧」の左側、「状況」の欄に「準備できました」と表示が出てからご来 館ください。

橿原市役所のホームページから橿原市立図書館に進み、「利用者のページ」を選んでください。

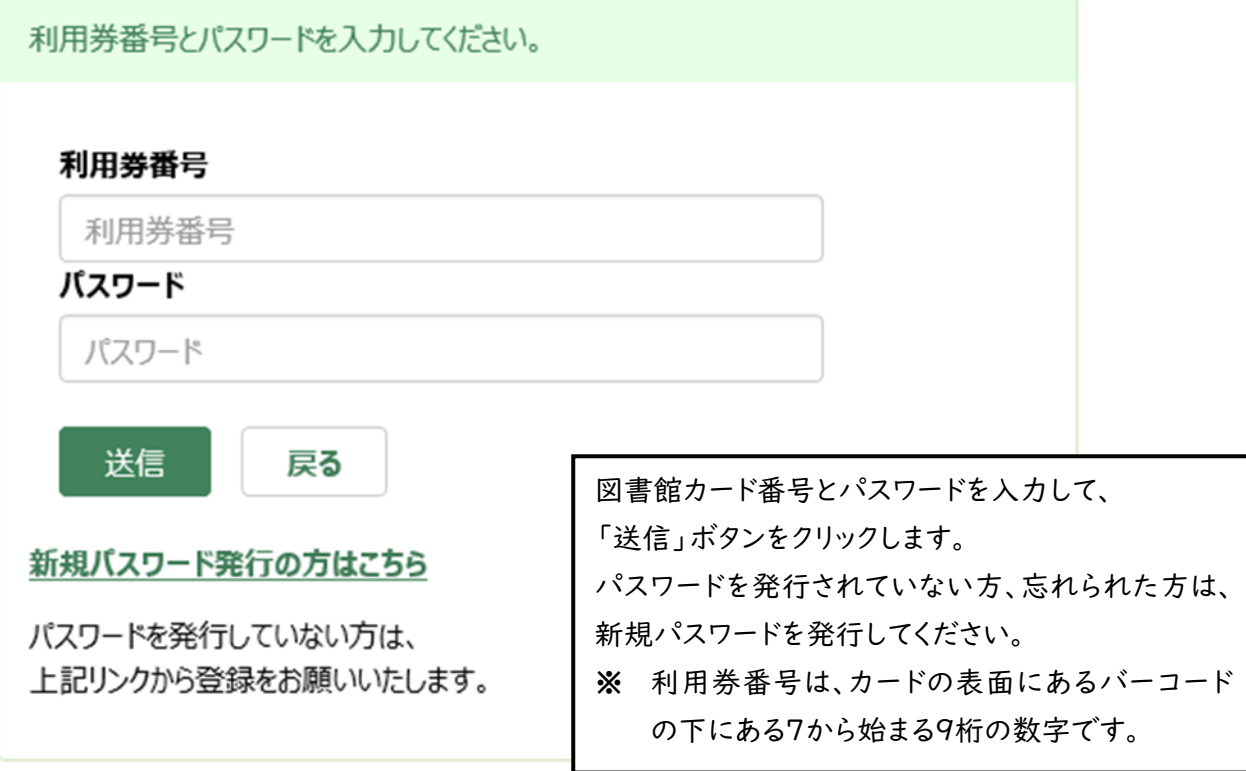

探したい本を検索してください。

(例:「あるかしら書店」と入力後、検索をクリック)

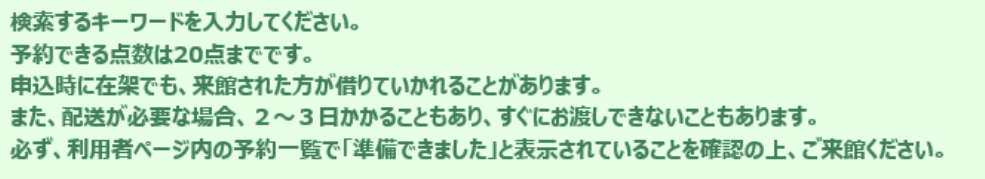

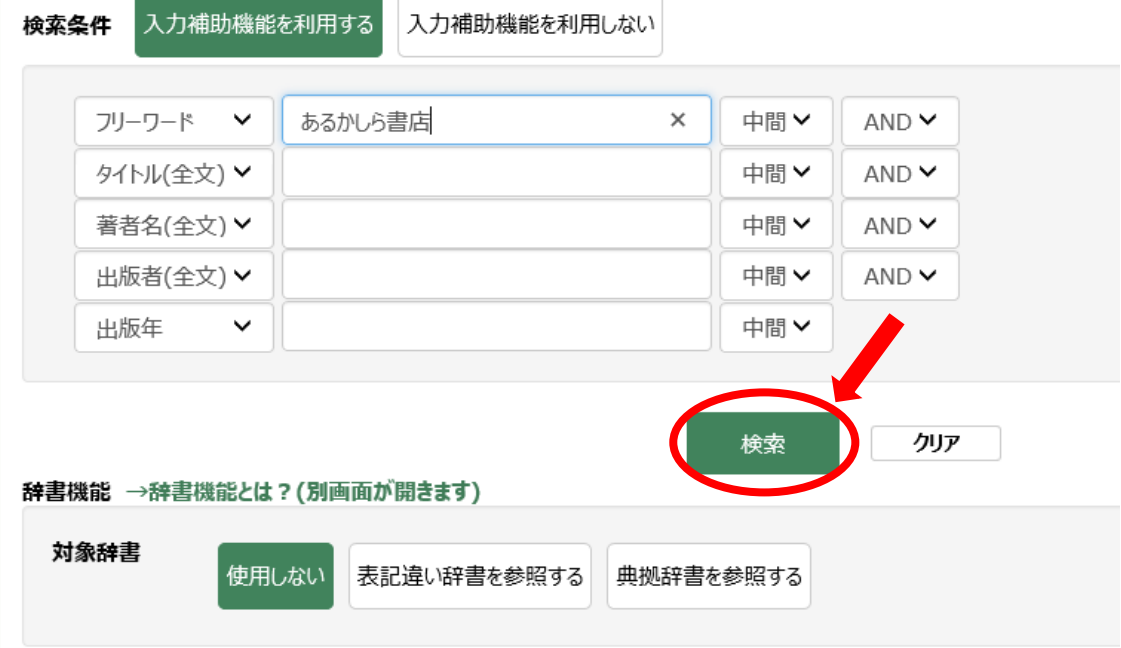

検索結果一覧が出ます。 予約できる資料は「予約に入れる」と出ます。

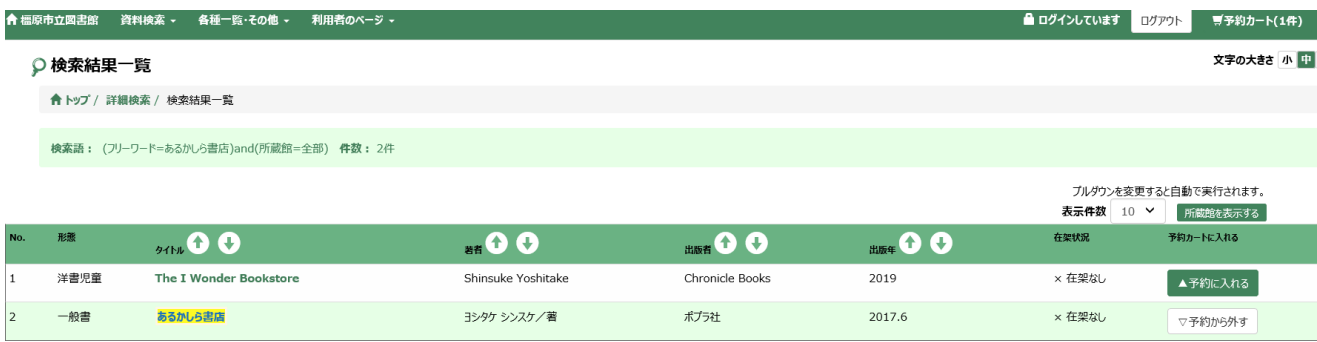

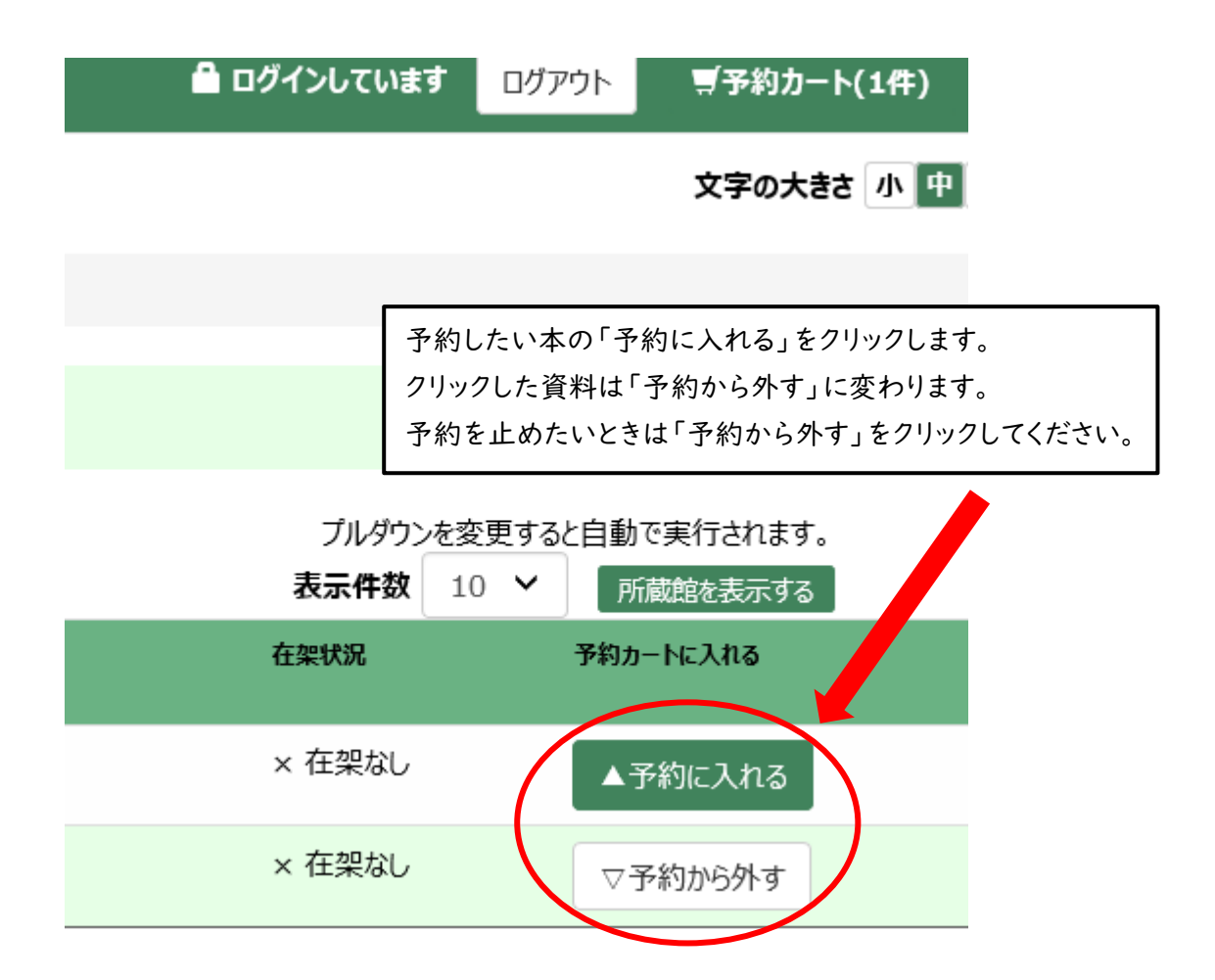

在架状況は、貸出状況をのことです。館外貸出されている場合は、「×在架なし」と 表示されます。 予約時に「〇在架あり」でも、以下の理由ですぐに準備できないこともありますので ご承知おきください。 ● 回収までの間に、来館された方が該当資料の貸出を希望された場合 (窓口での貸出を優先します)。 ● 回収時に、来館された方が閲覧中の場合。 ● 所定の場所に見当たらない場合。 ● 修理が必要な状態の時。

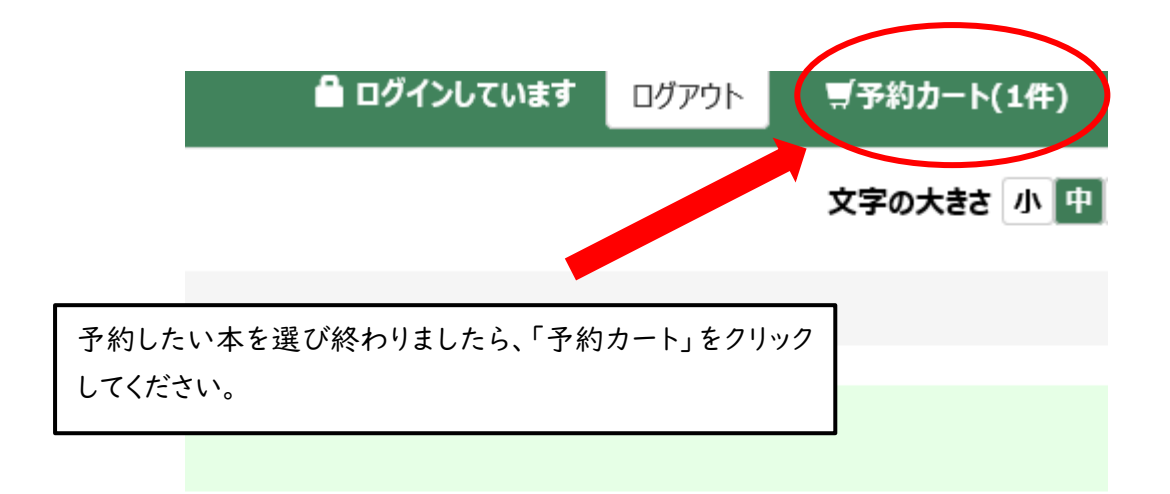

## プルダウンを変更すると自動で実行されます。

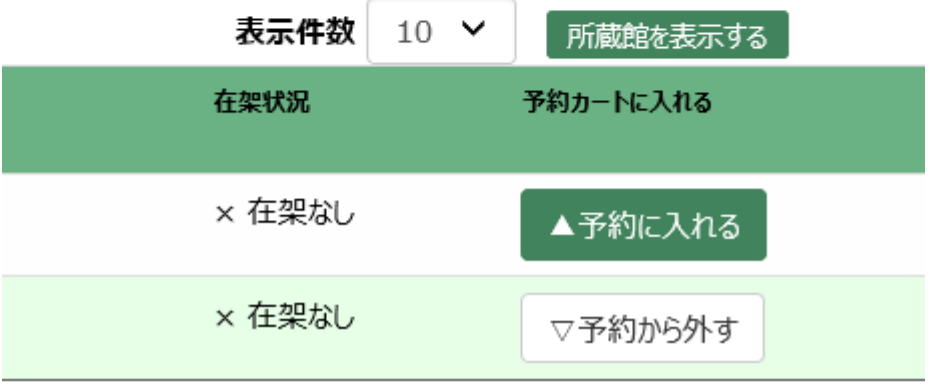

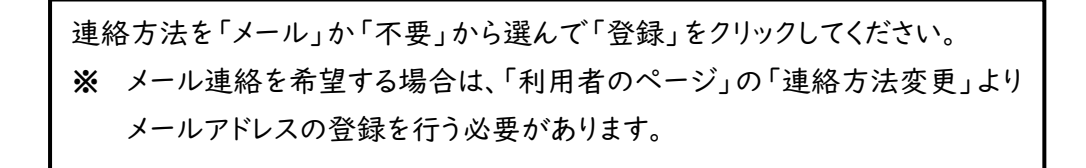

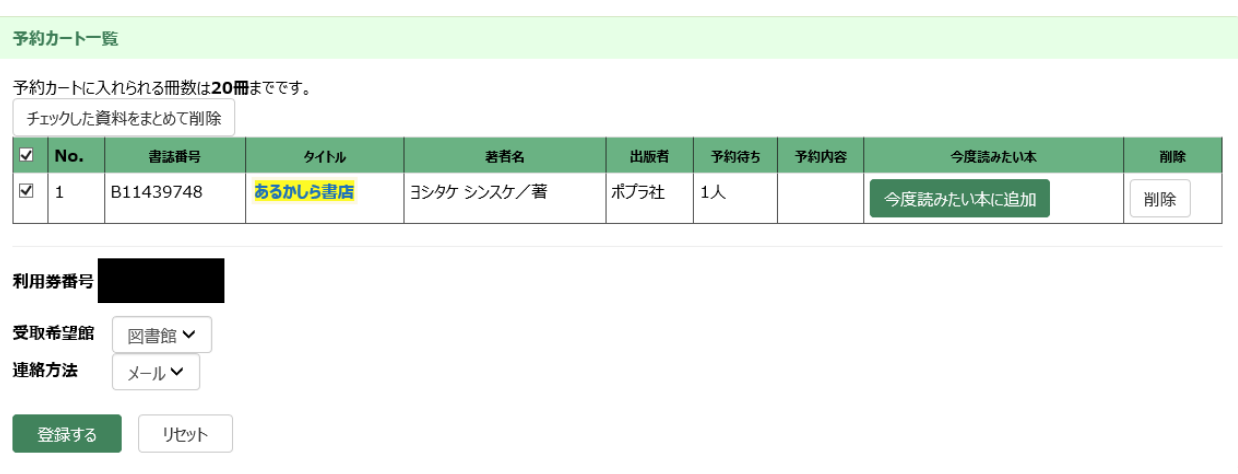

## 内容をご確認いただきよろしければ「予約する」をクリック。

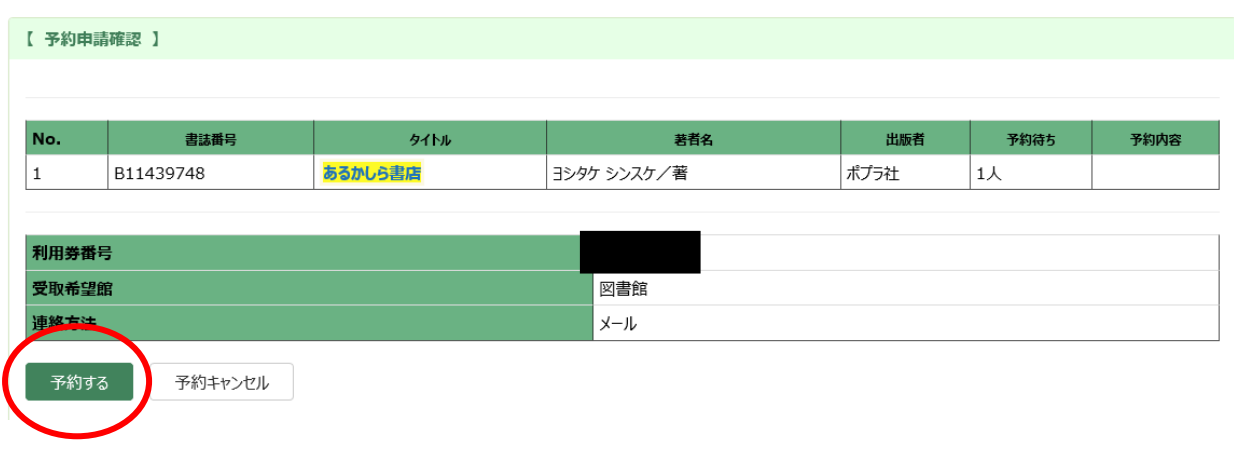

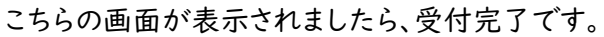

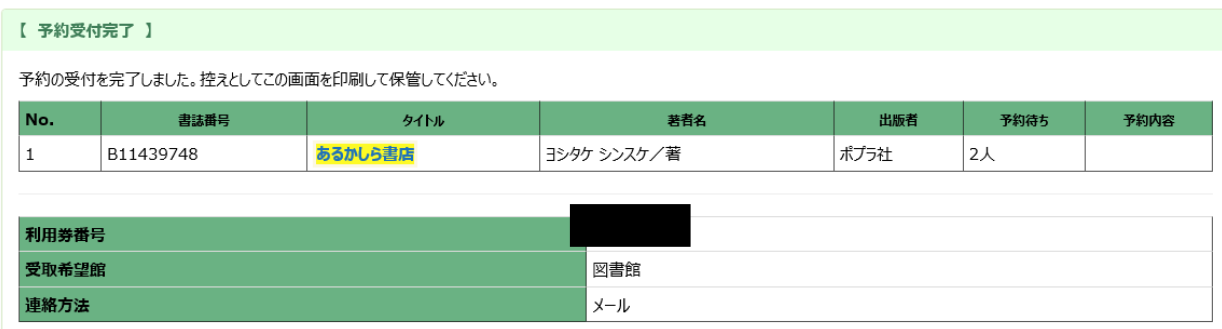

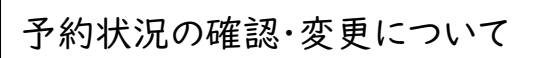

「利用者のページ」→「利用状況一覧」→「予約」より確認できます。 トップページ→「利用状況一覧」からも同じページが確認できます。

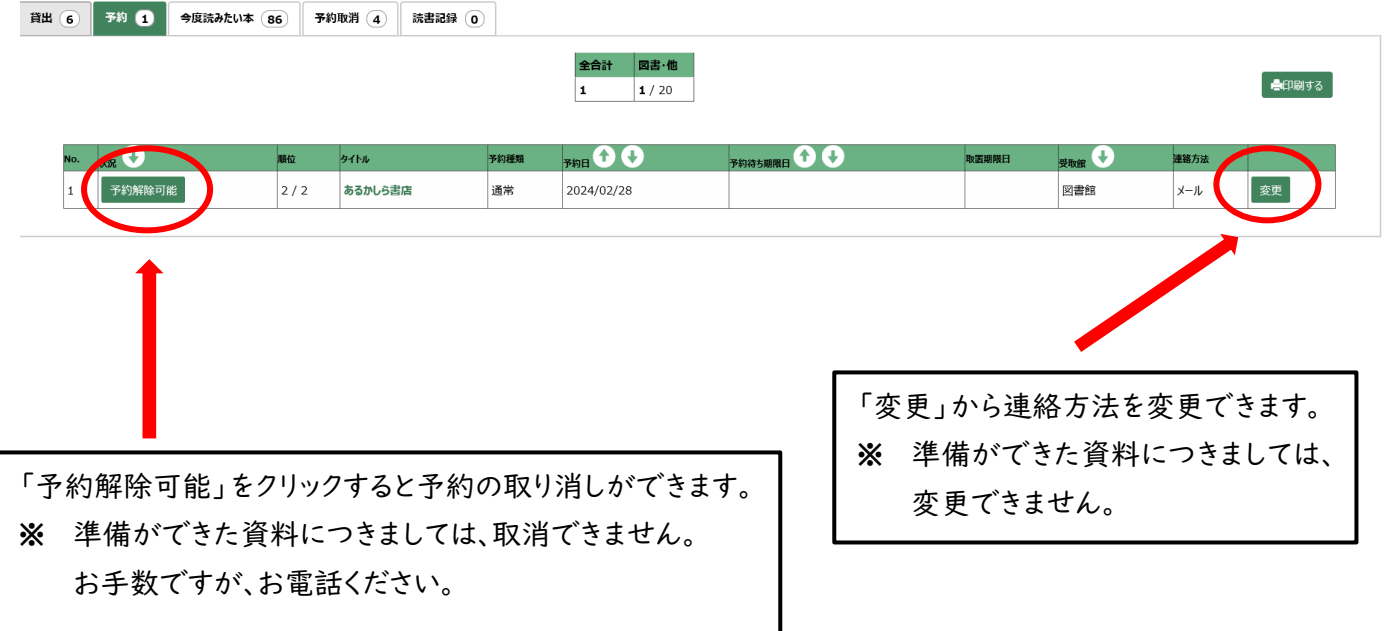